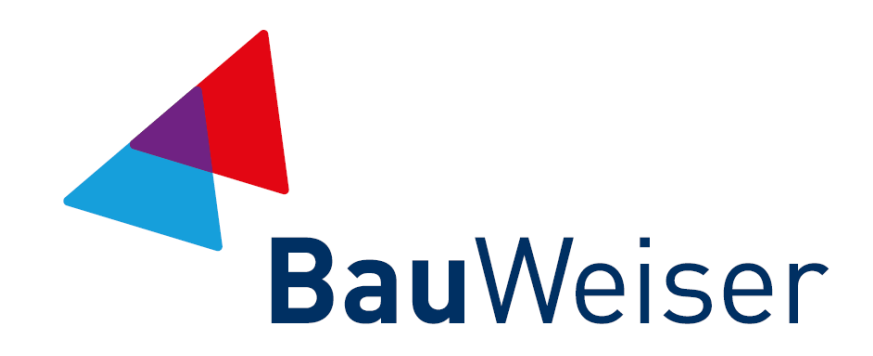

## **Servicekonto Business** Kurzanleitung für Firmen-Admins

Stand: 22. März 2021

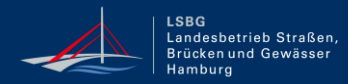

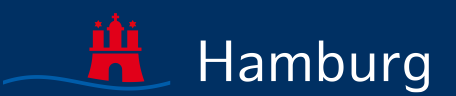

## INHALTSVERZEICHNIS

- **01** [Anmeldung und Admin-Bereich](#page-2-0)
- **02** [Registrierung des Onlinediensts Bauweiser](#page-5-0)
- **03** [Bauweiser einmalig starten](#page-9-0)
- **04** [Nutzer/innen berechtigen](#page-14-0)
- **[Kontakt bei Fragestellungen](#page-18-0)**

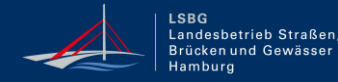

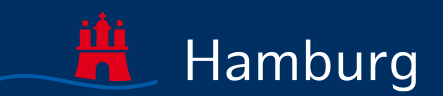

# <span id="page-2-0"></span>**01** ANMELDUNG UND ADMIN-BEREICH

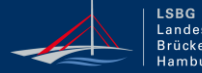

Landesbetrieb Straßen, Brücken und Gewässer Hamburg

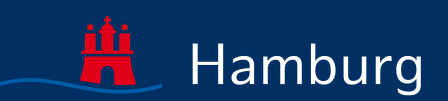

## ANMELDUNG

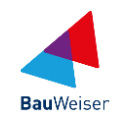

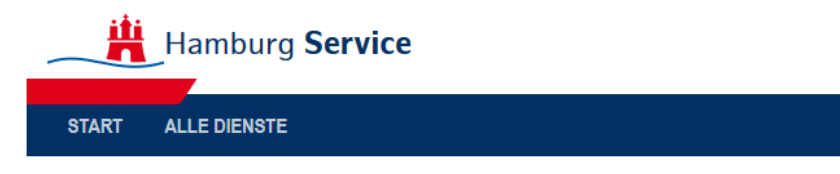

## **Anmelden**

Bitte melden Sie sich an. Oder registrieren Sie sich kostenlos.

#### Ihre Anmeldemöglichkeiten

Mit E-Mail-Adresse und Passwort

**E-Mail-Adresse** 

E-Mail-Adresse

Passwort

Passwort

Passwort vergessen?

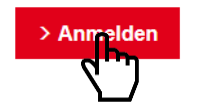

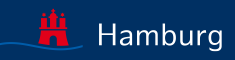

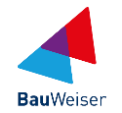

#### **Hamburg Service** BauWeiser - $\alpha$ **START ALLE DIENSTE MEIN BEREICH ADMINISTRATION** Start > Administration **Administration Online-Dienste Unternehmensdaten Benutzer** 2 freigeschaltete(r) Online-Dienst(e) Landesbetrieb Straßen, Brücken und 0 aktivierte(r) Mitarbeiter 0 nicht aktivierte(r) Mitarbeiter 0 beantragte(r) Online-Dienst(e) Gewässer Nagelsweg 55 2 aktivierte(r) Administratoren + Dienste hinzufügen 20097 Hamburg 0 nicht aktivierte(r) Administratoren Unternehmen löschen + Neuer Benutzer **Funktionspostfächer** Gruppenverwaltung + Funktionspostfach hinzufügen 0 Gruppe(n) vorhanden + Gruppe erstellen

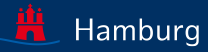

# <span id="page-5-0"></span>REGISTRIERUNG DES **ONLINEDIENSTS** BAUWEISER

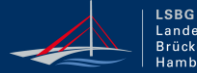

Landesbetrieb Straßen, n und Gewässel Hambur

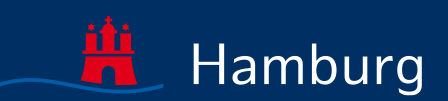

**02**

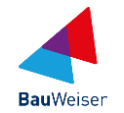

#### **Hamburg Service** BauWeiser - $\alpha$ **START ALLE DIENSTE MEIN BEREICH ADMINISTRATION** Start > Administration **Administration Online-Dienste Unternehmensdaten Benutzer** 2 freigeschaltete(r) Online-Dienst(e) Landesbetrieb Straßen, Brücken und 0 aktivierte(r) Mitarbeiter 0 nicht aktivierte(r) Mitarbeiter 0 beantragte(r) Online-Dienst(e) Gewässer Nagelsweg 55 2 aktivierte(r) Administratoren + Dienste hinzufügen 20097 Hamburg 0 nicht aktivierte(r) Administratoren Unternehmen löschen + Neuer Benutzer **Funktionspostfächer Gruppenverwaltung** + Funktionspostfach hinzufügen 0 Gruppe(n) vorhanden + Gruppe erstellen

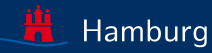

## BAUWEISER SUCHEN

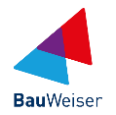

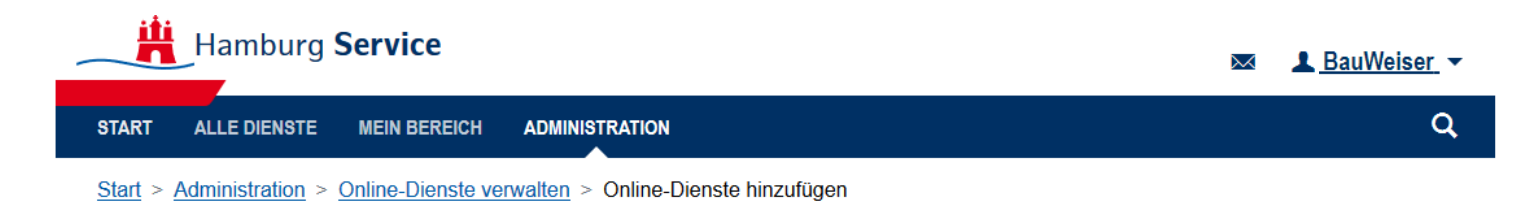

## **Online-Dienste hinzufügen**

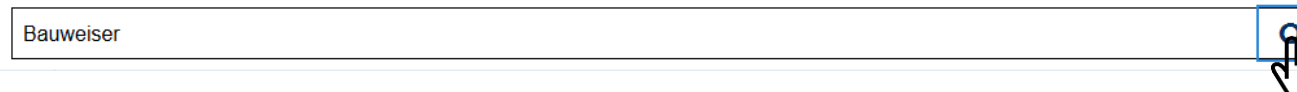

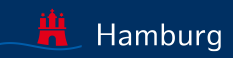

# BAUWEISER HINZUFÜGEN

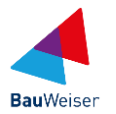

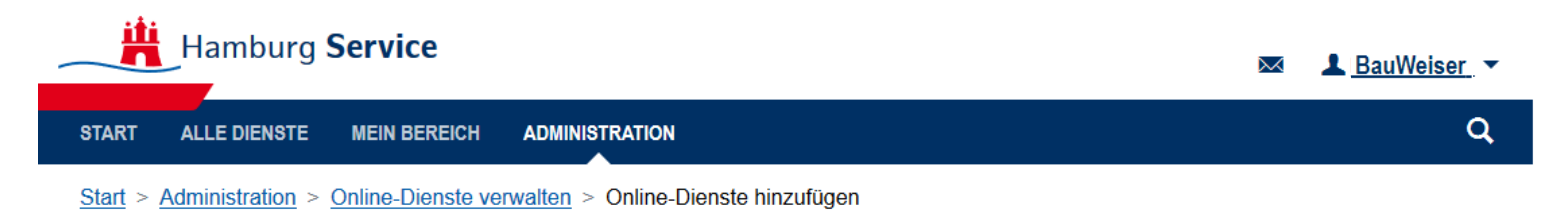

## **Online-Dienste hinzufügen**

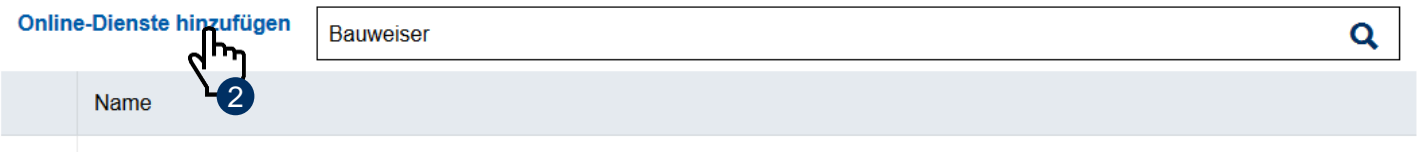

#### **Bauweiser**

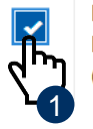

Der Bauweiser unterstützt Sie bei der Planung und Ausführung Ihrer Tiefbaumaßnahme durch die Verknüpfung verschiedener Datenquellen und Informationen. Aktuell können Sie bereits die Baumaßnahmenkoordinierung (roads) mit der Baustellenkommunikation (Steckbriefe) verbinden und sich zukünftig auf weitere nützliche Funktionalitäten freuen.

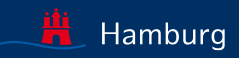

# **STARTEN**

<span id="page-9-0"></span>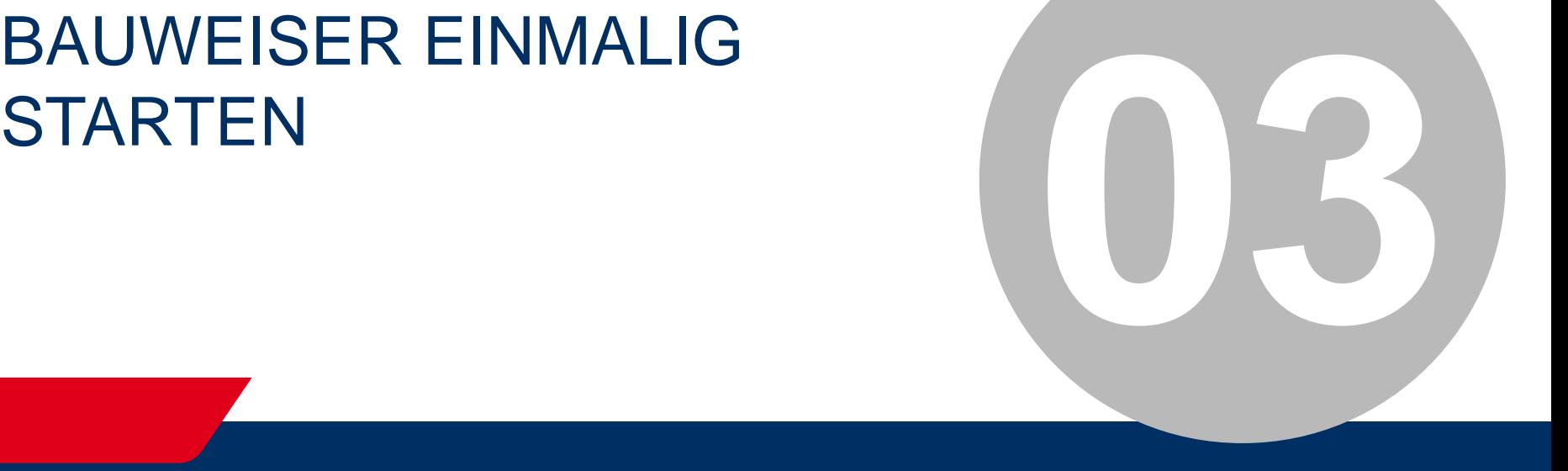

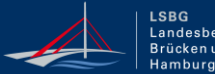

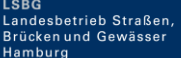

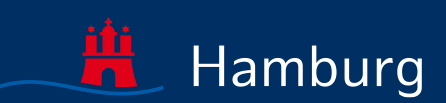

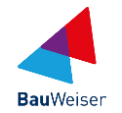

#### **Hamburg Service** BauWeiser - $\alpha$ **START ALLE DIENSTE MEIN BEREICH ADMINISTRATION** Administration **Administration Online-Dienste Unternehmensdaten Benutzer** 2 freigeschaltete(r) Online-Dienst(e) Landesbetrieb Straßen, Brücken und 0 aktivierte(r) Mitarbeiter 0 nicht aktivierte(r) Mitarbeiter 0 beantragte(r) Online-Dienst(e) Gewässer Nagelsweg 55 2 aktivierte(r) Administratoren + Dienste hinzufügen 20097 Hamburg 0 nicht aktivierte(r) Administratoren Unternehmen löschen + Neuer Benutzer **Funktionspostfächer Gruppenverwaltung** + Funktionspostfach hinzufügen 0 Gruppe(n) vorhanden + Gruppe erstellen

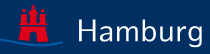

## ONLINEDIENST BAUWEISER SUCHEN

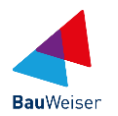

#### Hamburg Service L BauWeiser ⋋⋌ **Ihr Servicekonto** Moin! Wie können wir helfen? Hier finden Sie die digitalen Angebote der Stadt für Bürgerinnen, Bürger **Mein Postfach** Unternehmensdaten und Unternehmen. Einfach, schnell und sicher. ٩ **Online Dienste** bauweiser **Benutzer** Deutschlandweite Suche Beta

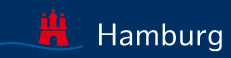

## ONLINEDIENST BAUWEISER STARTEN

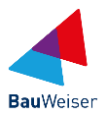

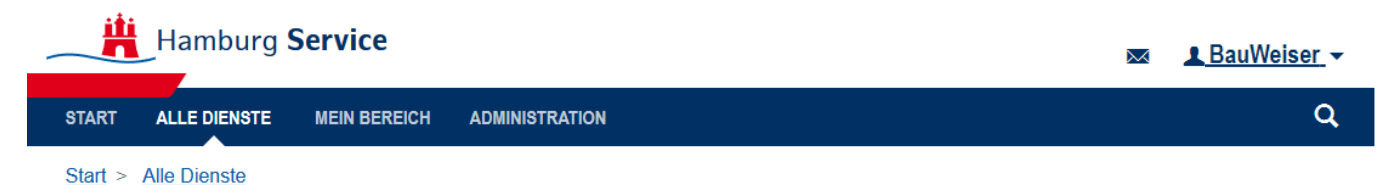

### **Bauweiser**

Bauweiser unterstützt Sie bei der Planung und Ausführung Ihrer Tiefbaumaßnahme durch die Verknüpfung verschiedener Datenquellen und Informationen, von Leitungsanfragen über Baumaßnahmenkoordination bis zur Baustellenkommunikation über Steckbriefe. Zukünftig werden weitere Funktionalitäten angeschlossen, wie z.B. Anträge für Aufgrabescheine.

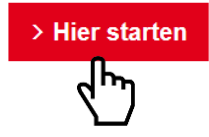

**Hinweis:** Für den Start des Onlinedienstes Bauweiser benötigen Sie als Firmen-Admin die Berechtigung, auch selbst Onlinedienste nutzen zu können!

Bauweiser I Servicekonto Business I Kurzanleitung für Firmen-Admins

Seite 13

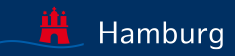

## STARTSEITE BAUWEISER

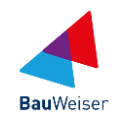

#### **Bauweiser** G Bauweiser-Maßnahmen roads **Steckbriefe** Admin

#### **Willkommen im Bauweiser**

Der Bauweiser unterstützt Sie bei der Planung und Ausführung Ihrer Tiefbaumaßnahme durch die Verknüpfung hilfreicher Datenguellen und Informationen. Aktuell können Sie bereits die Baumaßnahmenkoordinierung (roads) mit der Baustellenkommunikation (Steckbriefe) verbinden und zukünftig auch Leitungsanfragen und Genehmigungsanträge einbinden.

#### **Fachverfahren**

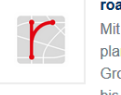

#### roads

Mit dem Roadwork Administration and Decision System planen und koordinieren Sie ihre Baumaßnahmen im Großraum Hamburg, von kooperativer Bedarfsplanung bis zur konkreten Verkehrskoordination

roads-Maßnahmen verwalten

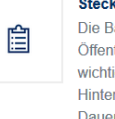

#### **Steckbriefe**

Die Baustellensteckbriefe informieren die breite Öffentlichkeit auf hamburg.de/baustellen über die wichtigsten Baumaßnahmen in Hamburg und geben Hintergrundinformationen u.a. zu Zweck, Umfang und Dauer

Steckbriefe verwalten

**Neuen Steckbrief erfassen** 

**Hinweis:** Wenn Sie diese Startseite des Bauweiser sehen, ist der einmalige Aufruf abgeschlossen.

Bauweiser I Servicekonto Business I Kurzanleitung für Firmen-Admins

Seite 14

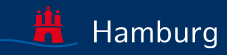

# <span id="page-14-0"></span>**04** NUTZER/INNEN **BERECHTIGEN**

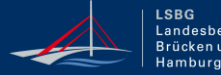

Landesbetrieb Straßen, Brücken und Gewässer

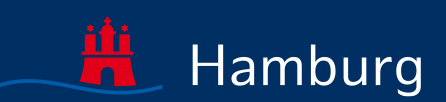

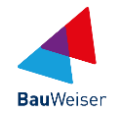

#### **Hamburg Service** BauWeiser - $\alpha$ **START ALLE DIENSTE MEIN BEREICH ADMINISTRATION** Start > Administration **Administration Online-Dienste Unternehmensdaten Benutzer** 2 freiges halfete(r) Online-Dienst(e) 0 aktivierte(r) Mitarbeiter Landesbetrieb Straßen, Brücken und 0 beantragte(r) Online-Dienst(e) 0 nicht aktivierte(r) Mitarbeiter Gewässer Nagelsweg 55 2 aktivierte(r) Administratoren + Dienste hinzufügen 20097 Hamburg 0 nicht aktivierte(r) Administratoren Unternehmen löschen + Neuer Benutzer **Funktionspostfächer Gruppenverwaltung** + Funktionspostfach hinzufügen 0 Gruppe(n) vorhanden + Gruppe erstellen

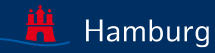

## ONLINE-DIENSTE VERWALTEN

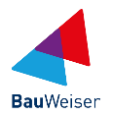

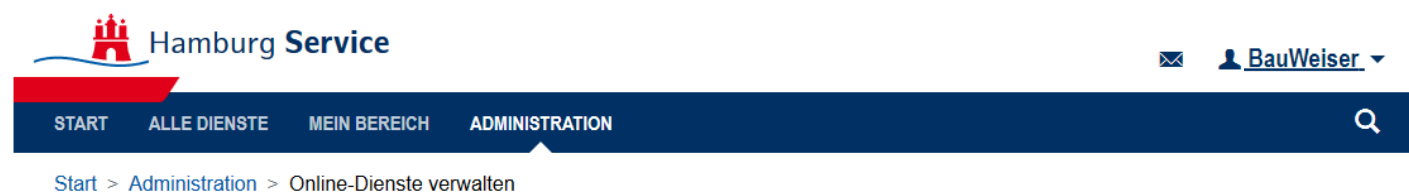

### **Online-Dienste verwalten**

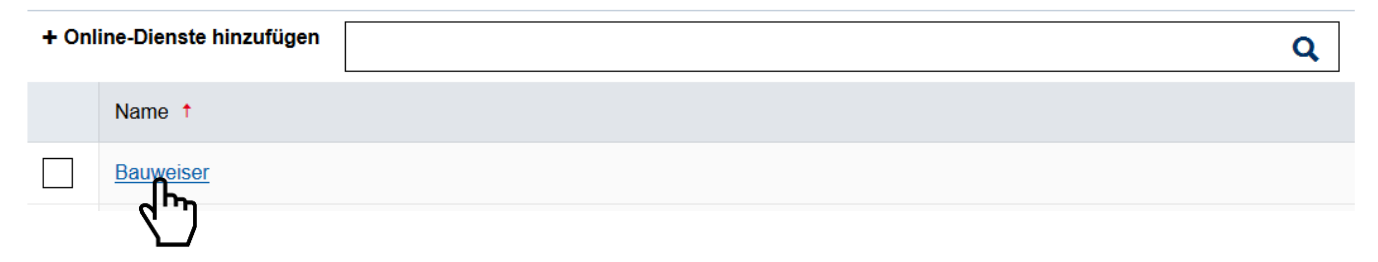

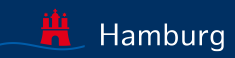

# NUTZER/INNEN FÜR BAUWEISER BERECHTIGEN

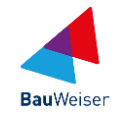

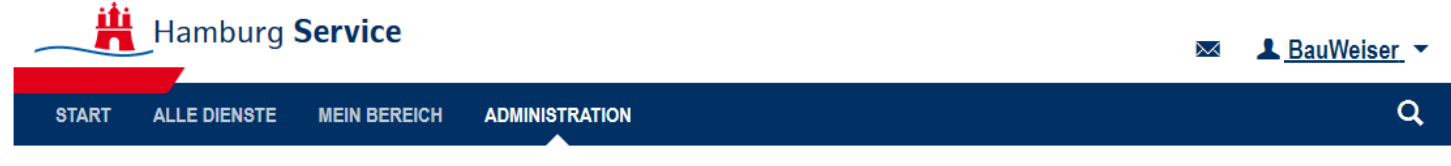

Start > Administration > Online-Dienste verwalten > Online-Dienst verwalten

## **Online-Dienst verwalten: Bauweiser**

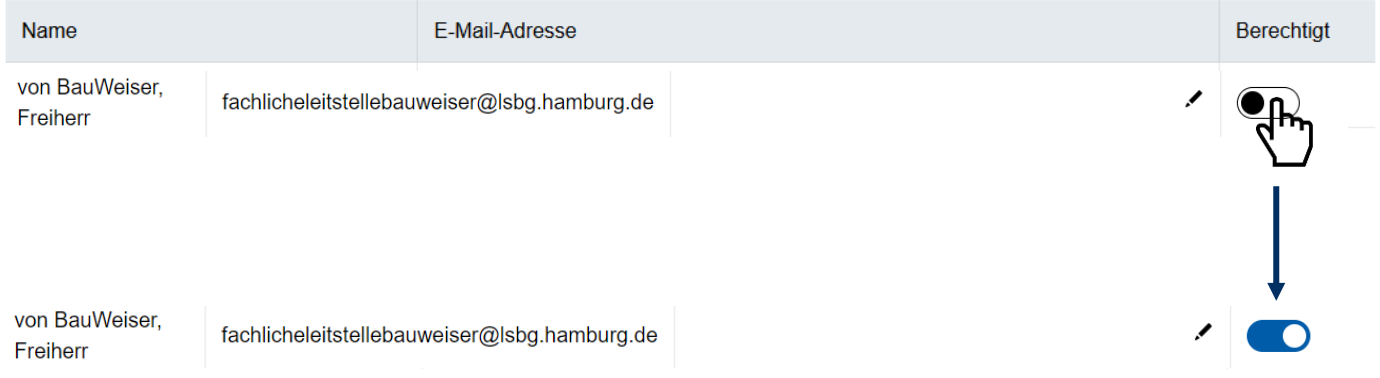

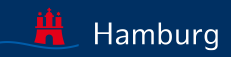

## <span id="page-18-0"></span>KONTAKT BEI FRAGESTELLUNGEN

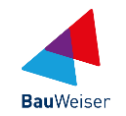

Freie und Hansestadt Hamburg

Landesbetrieb Straßen, Brücken und Gewässer

- Sachsenfeld 3-5
- 20097 Hamburg

**Ihr Ansprechpartner** Fachliche Leitstelle Bauweiser Email: bauweiser@lsbg.hamburg.de

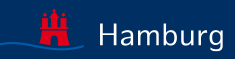